Use this task to create and submit an off-cycle payroll request. In this example, the off-cycle pay request is for a biweekly employee with no pay submitted for the prior pay period.

**Navigation:** PeopleSoft Menu > UC Customizations > UC Extensions > **Self Service Transaction Links**

**Note:** This page also may be available in **Workcenter** depending on your security access.

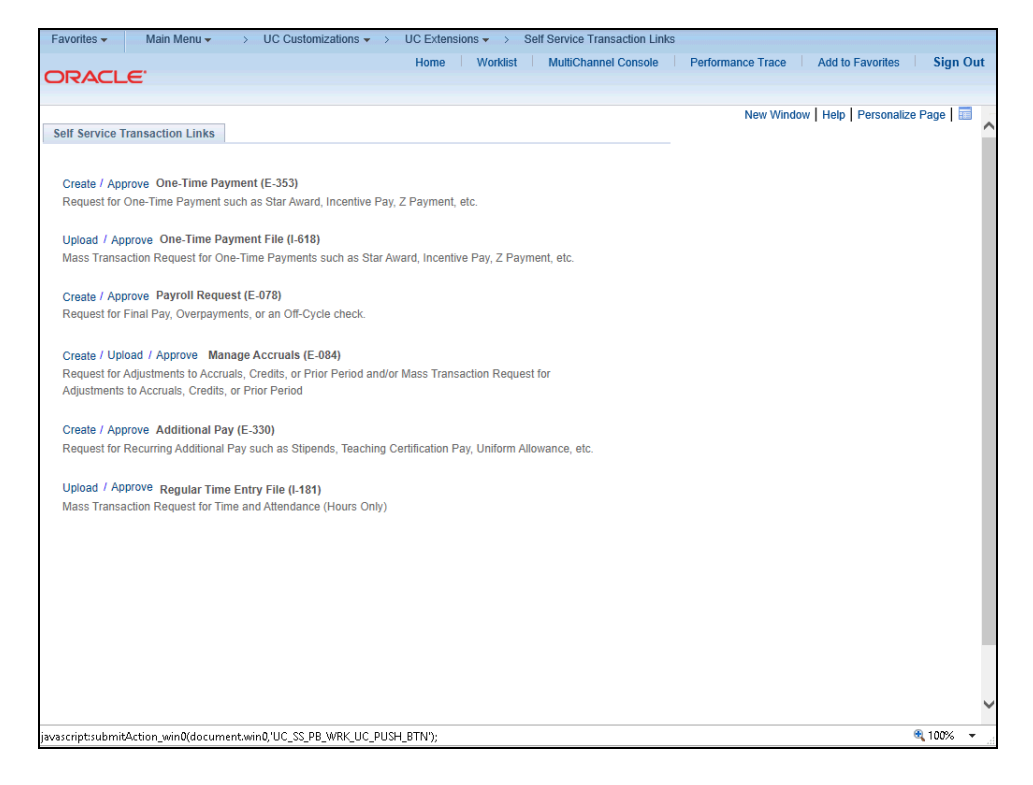

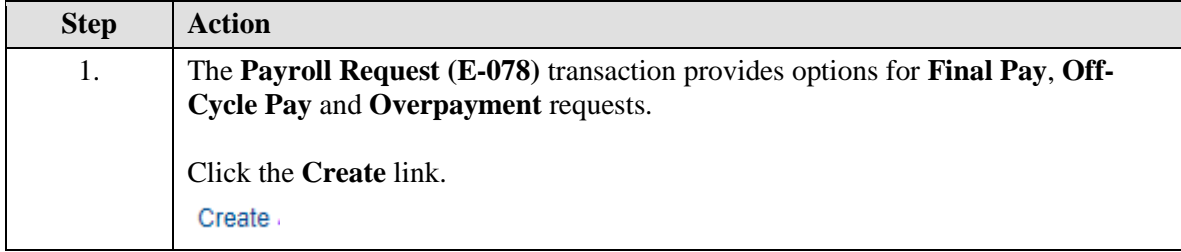

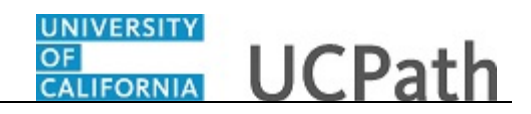

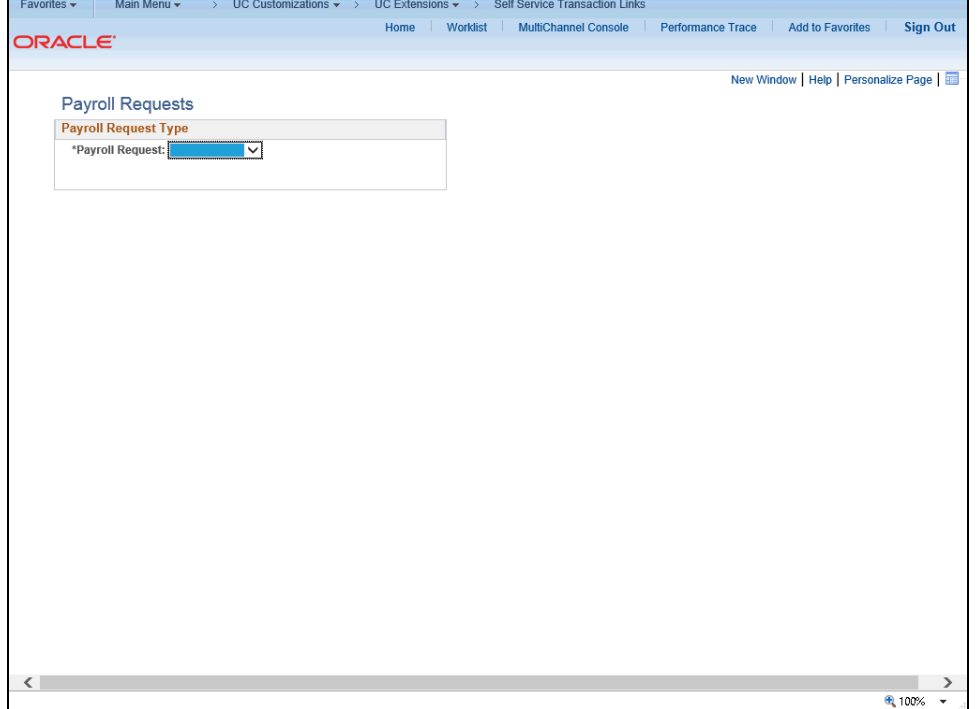

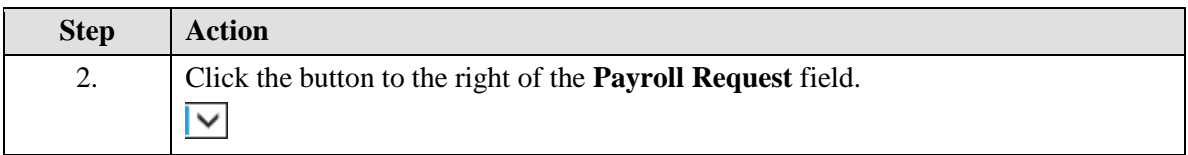

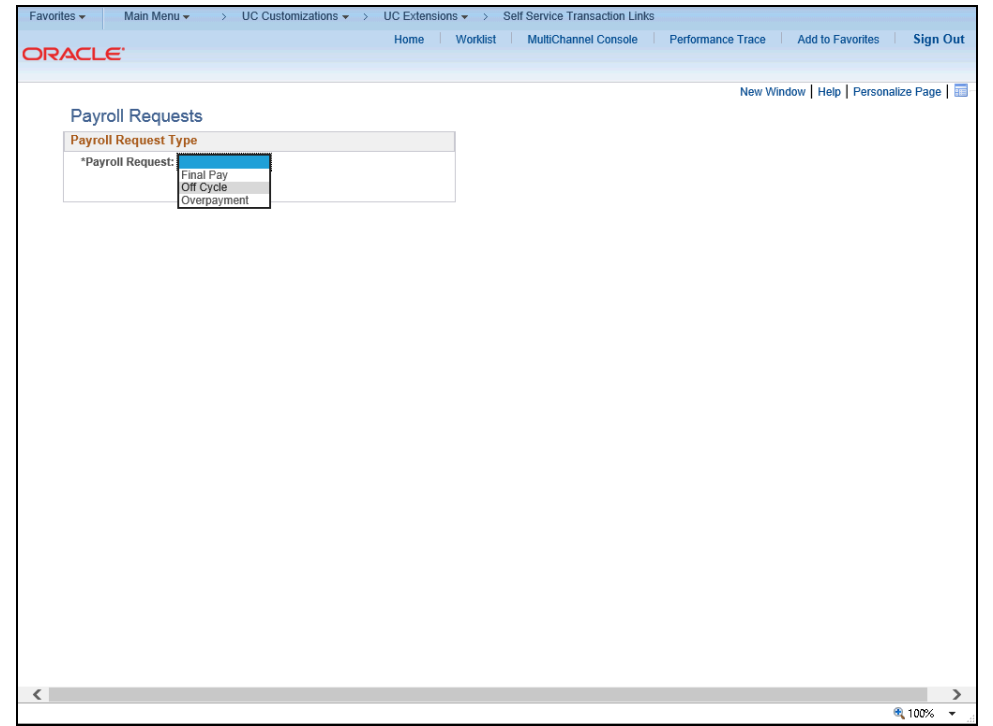

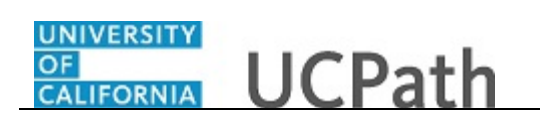

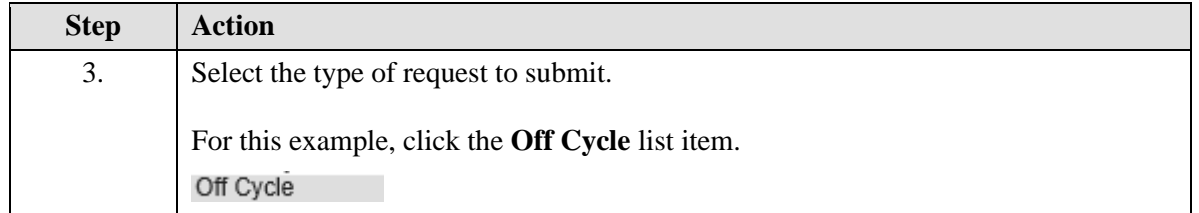

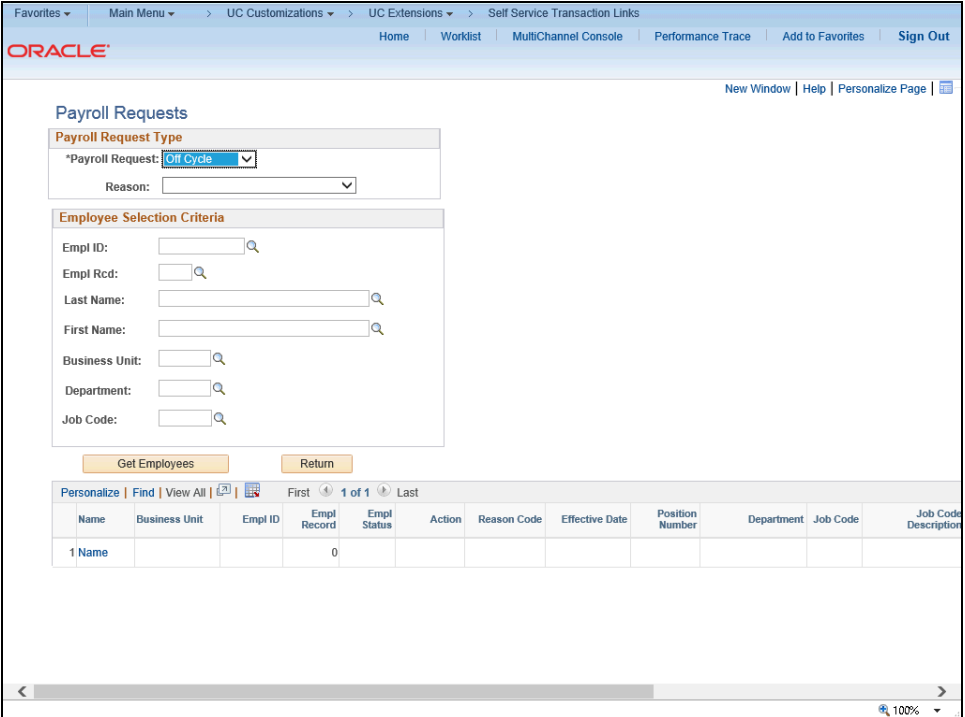

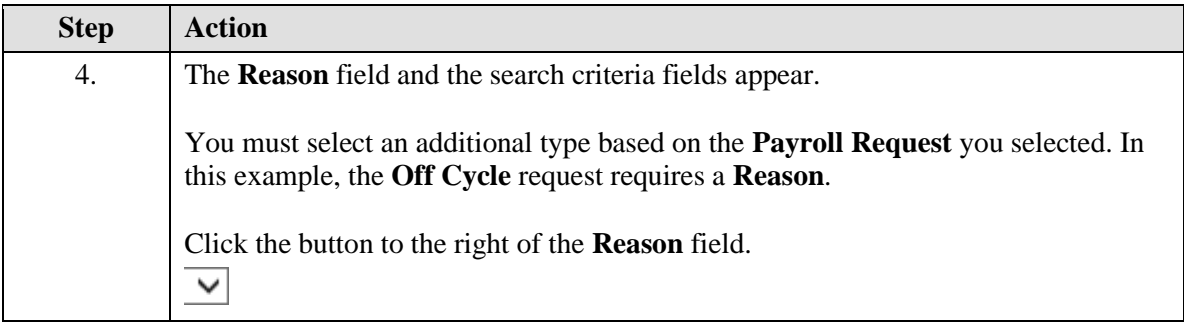

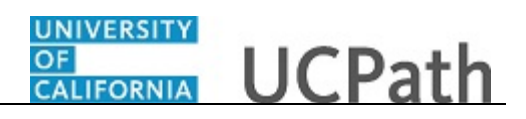

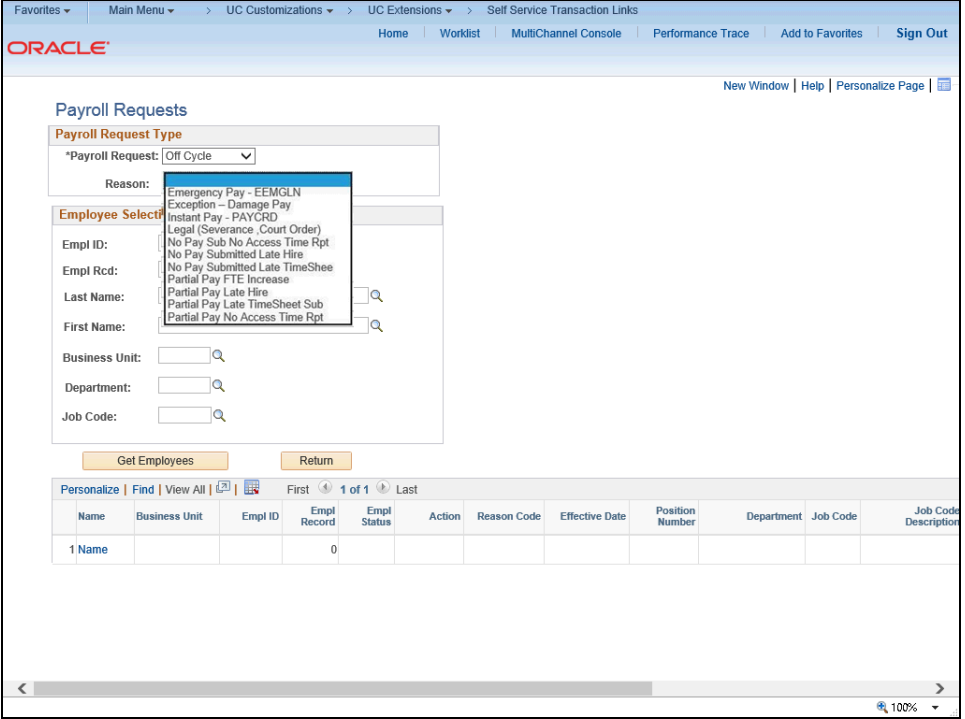

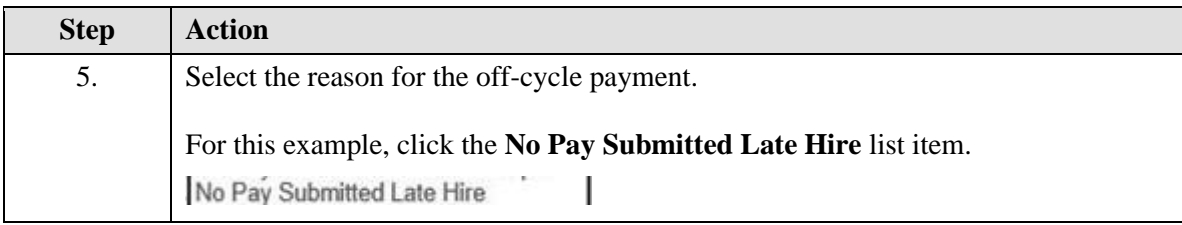

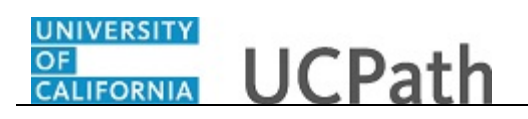

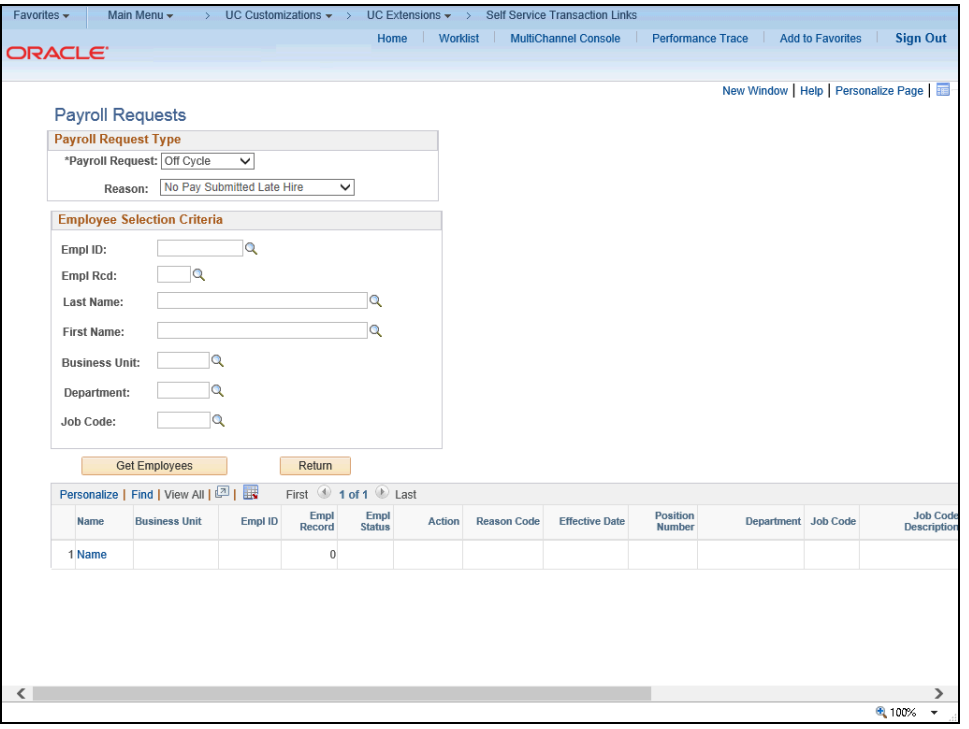

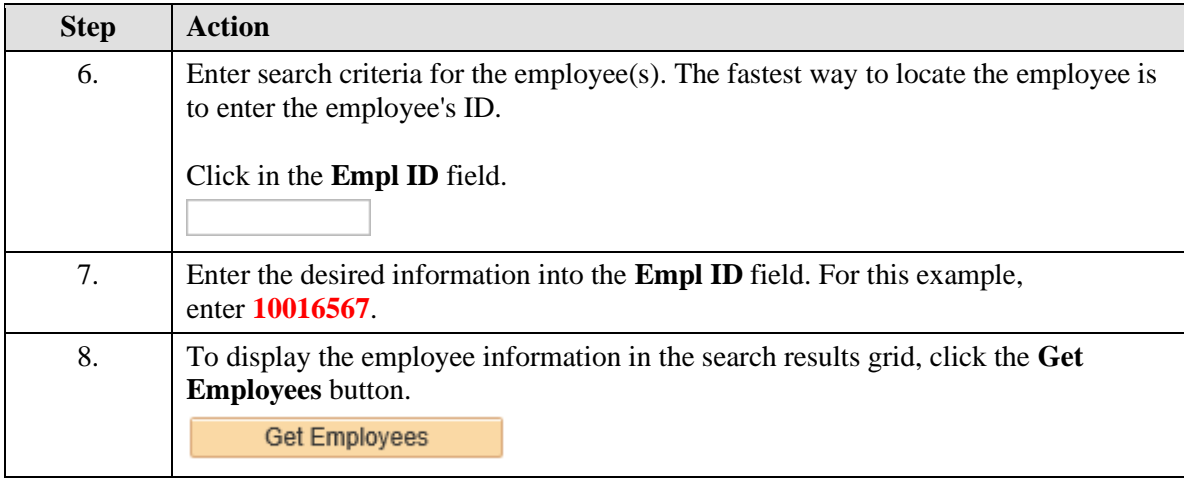

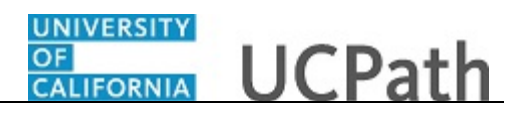

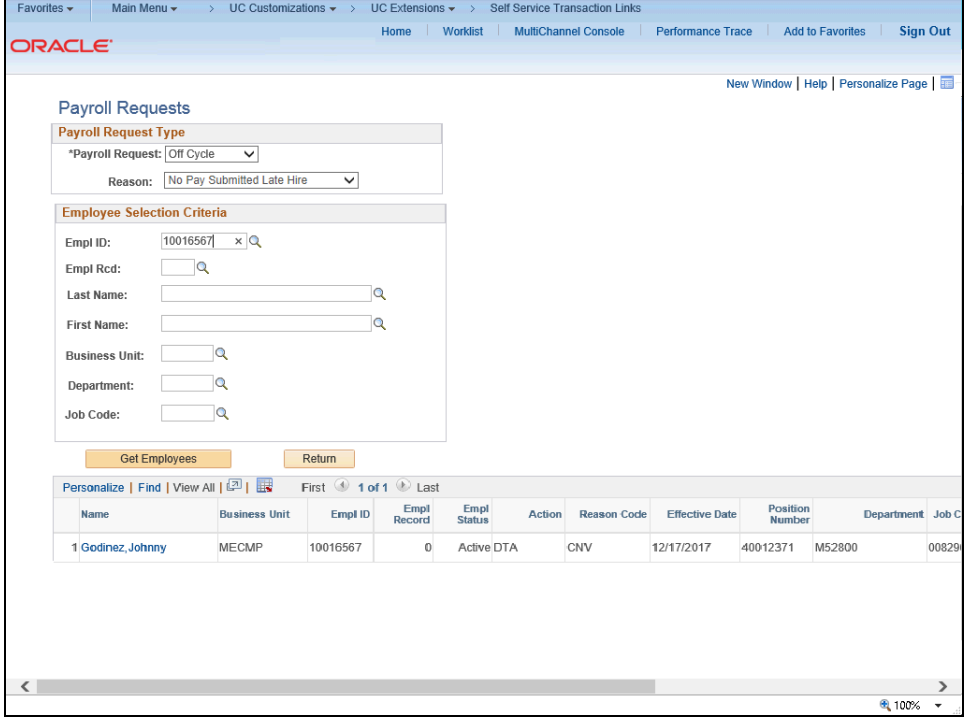

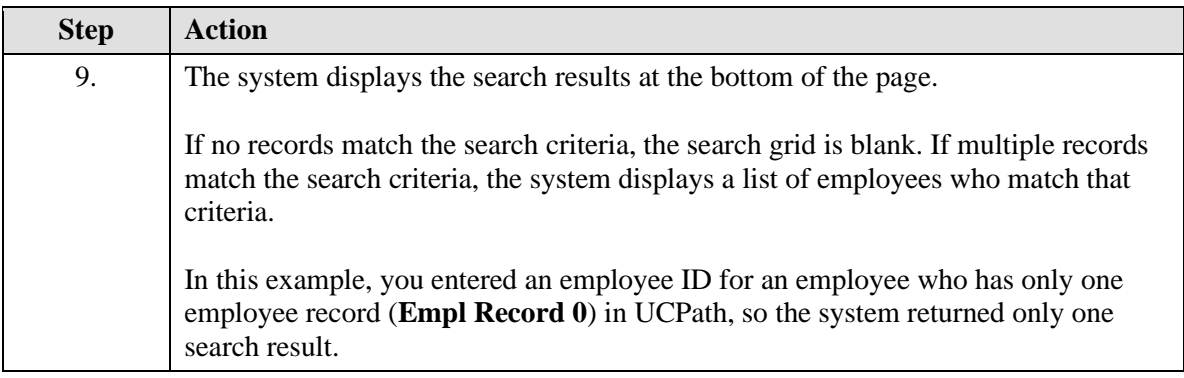

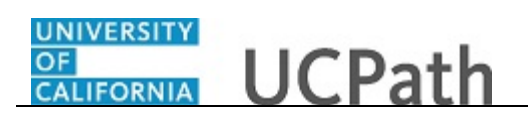

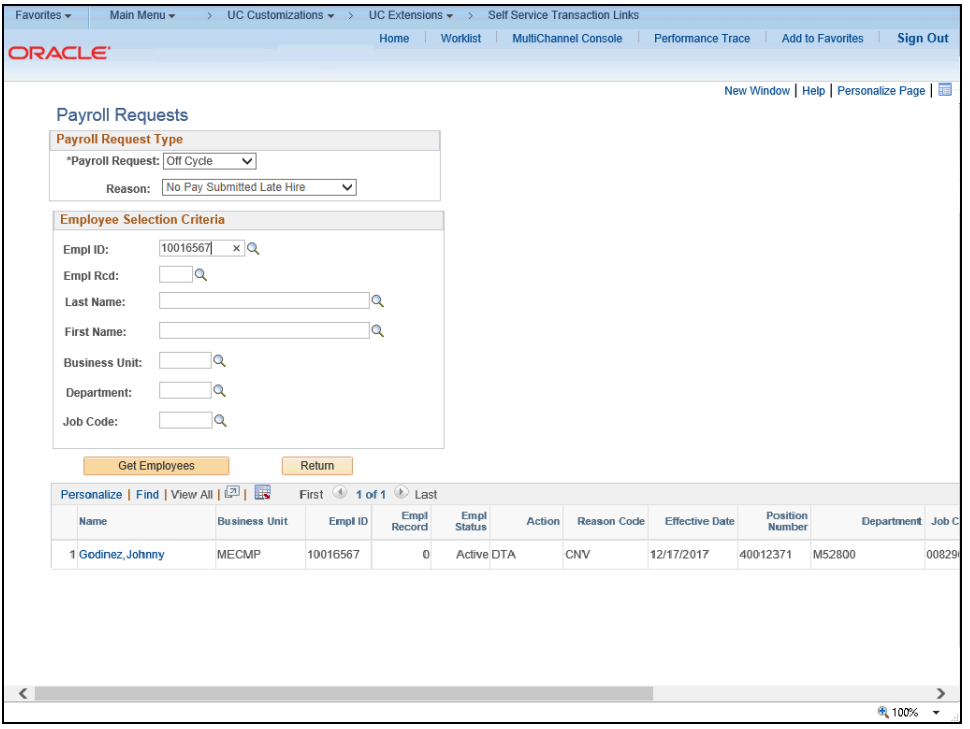

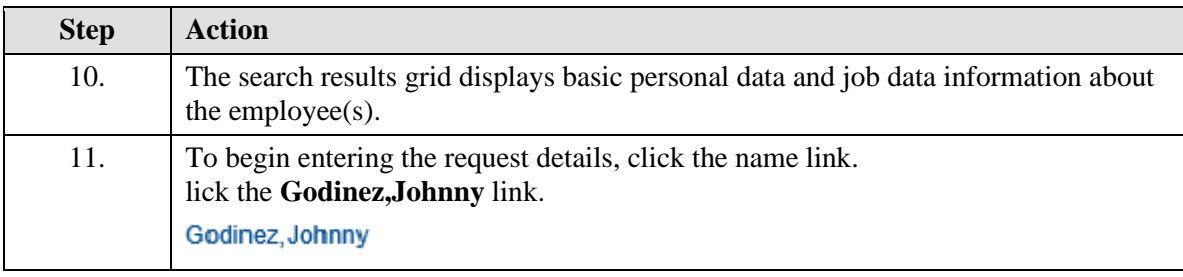

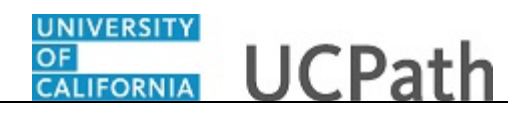

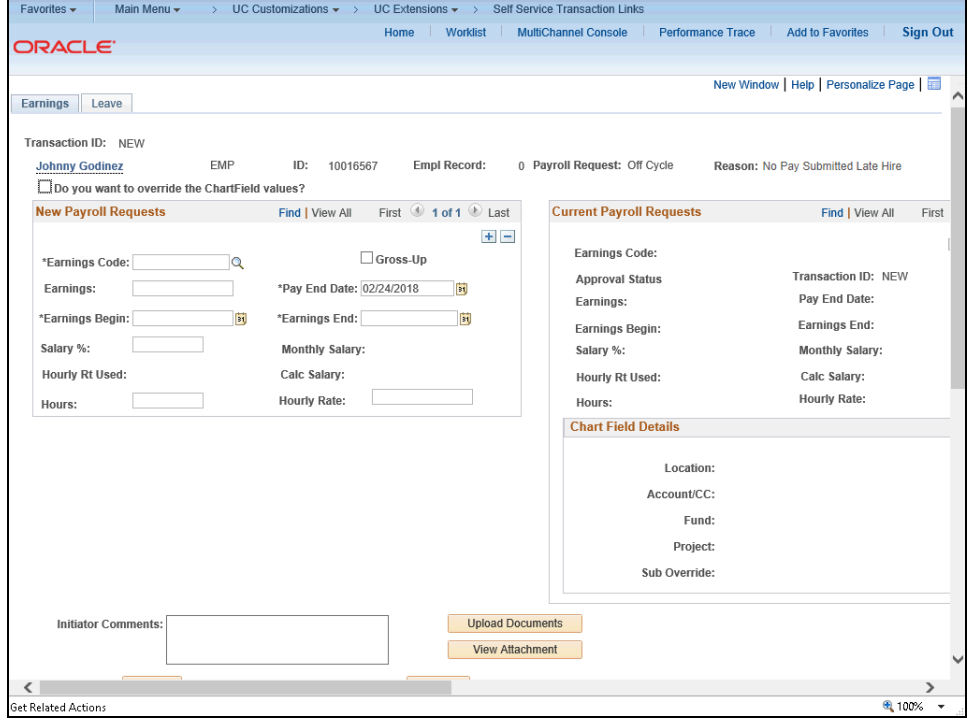

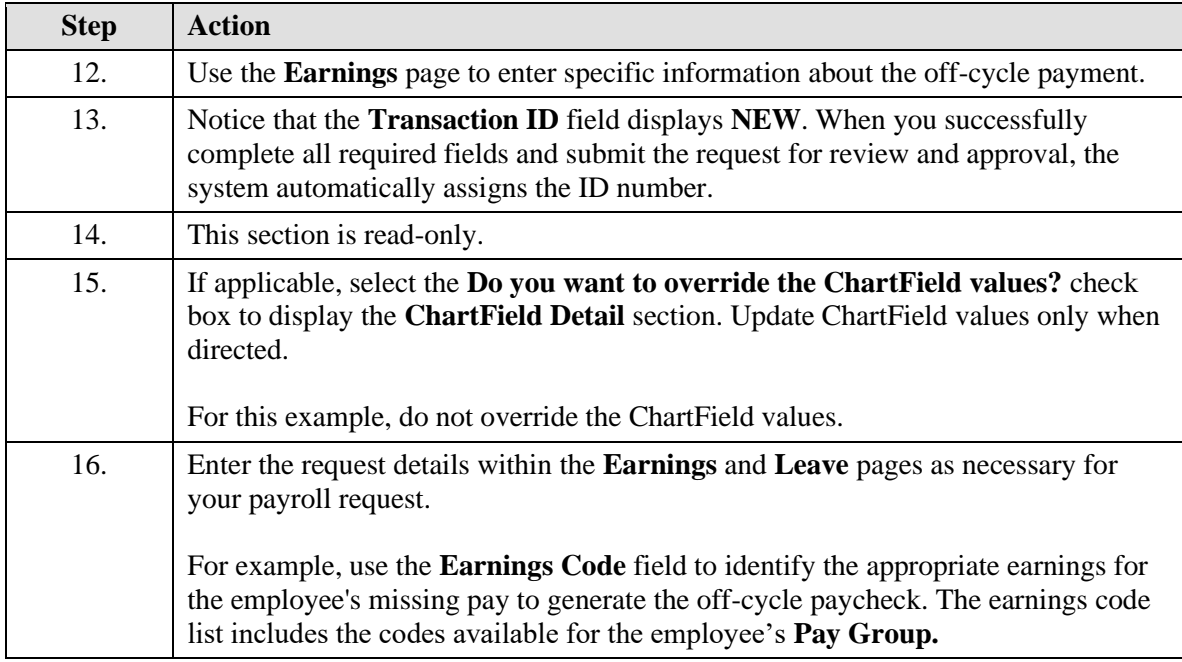

## **OF CALIFORNIA** UCPath

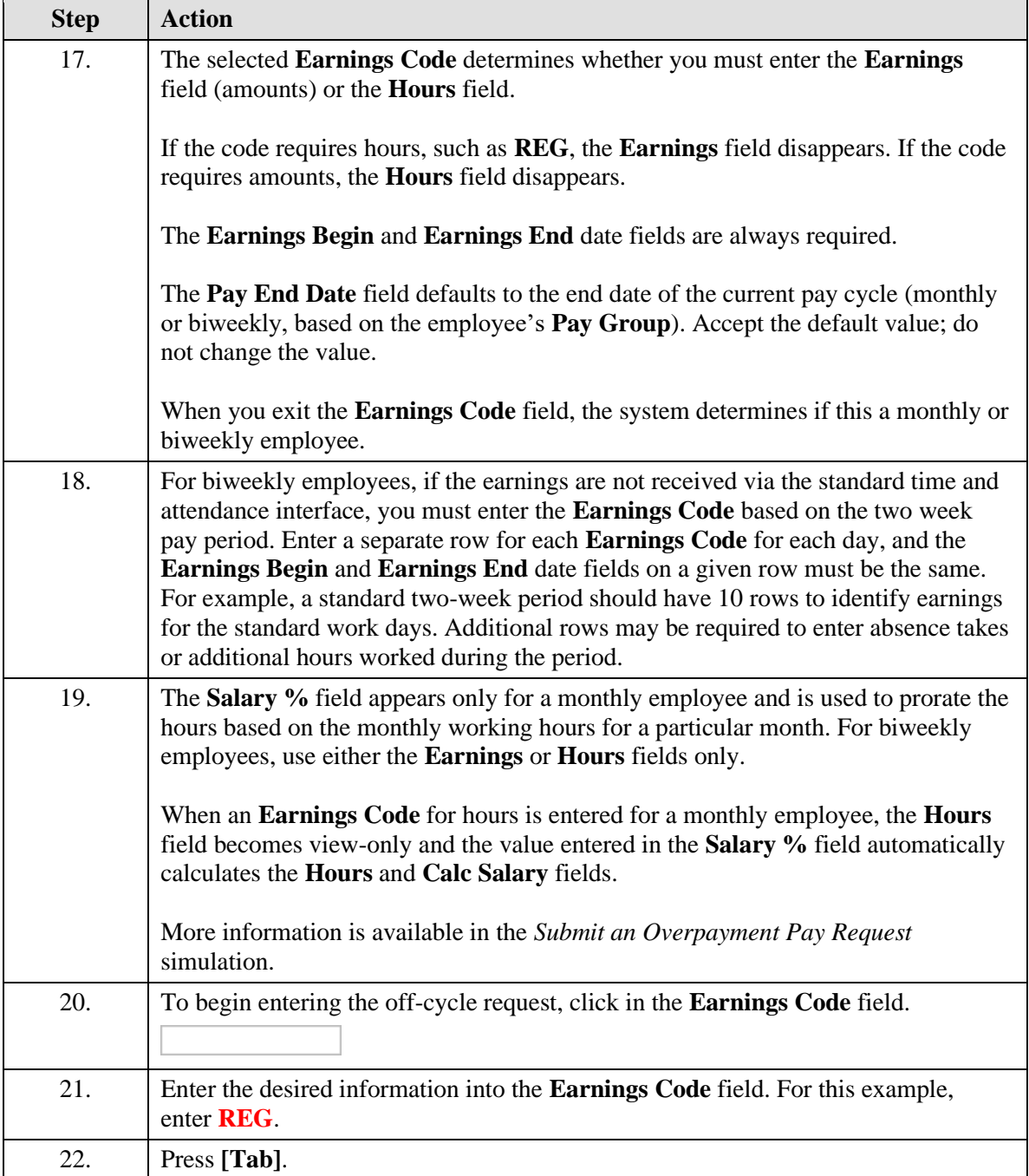

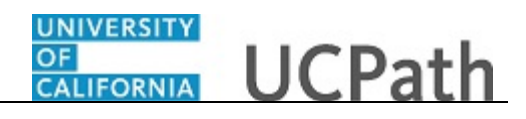

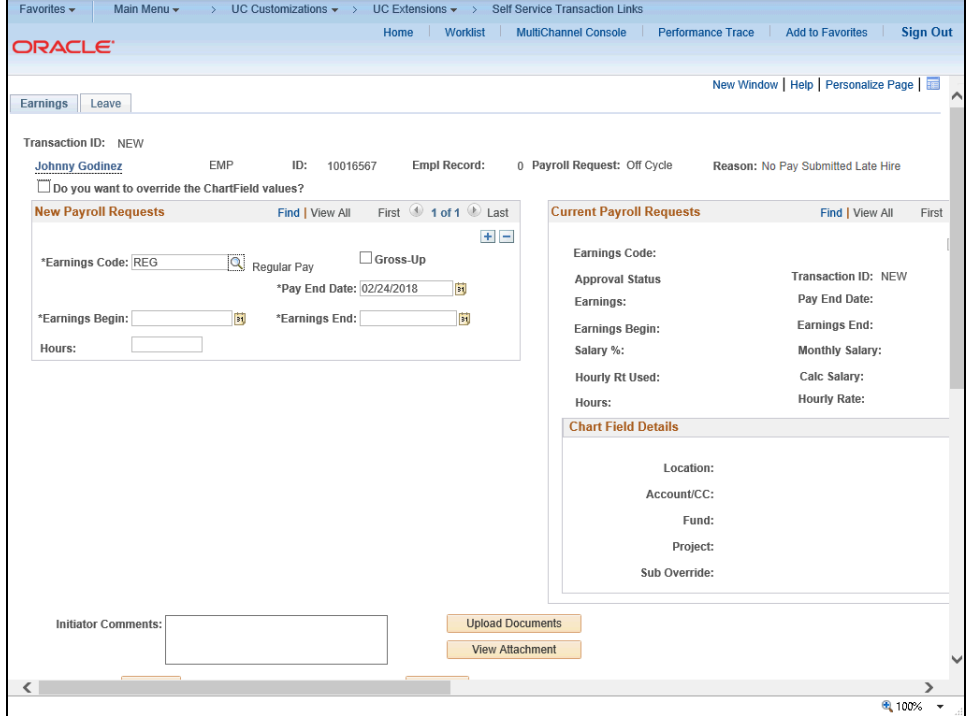

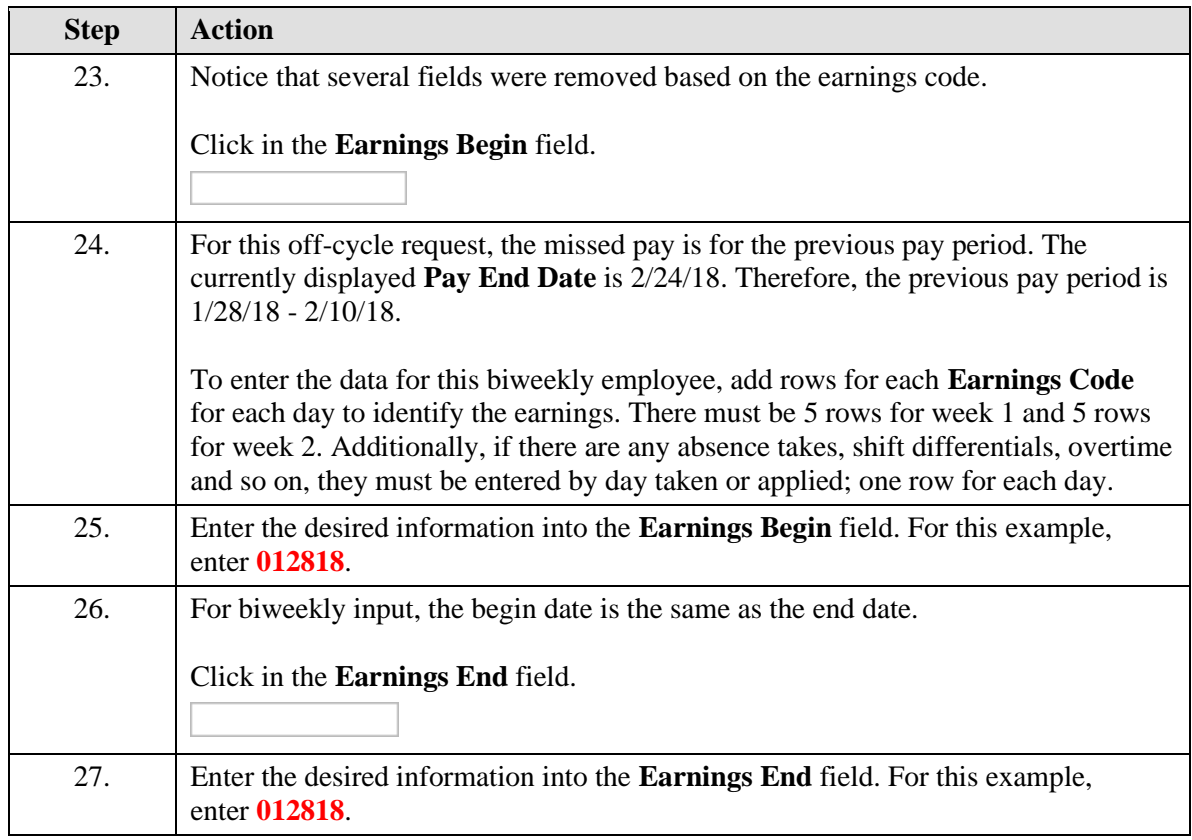

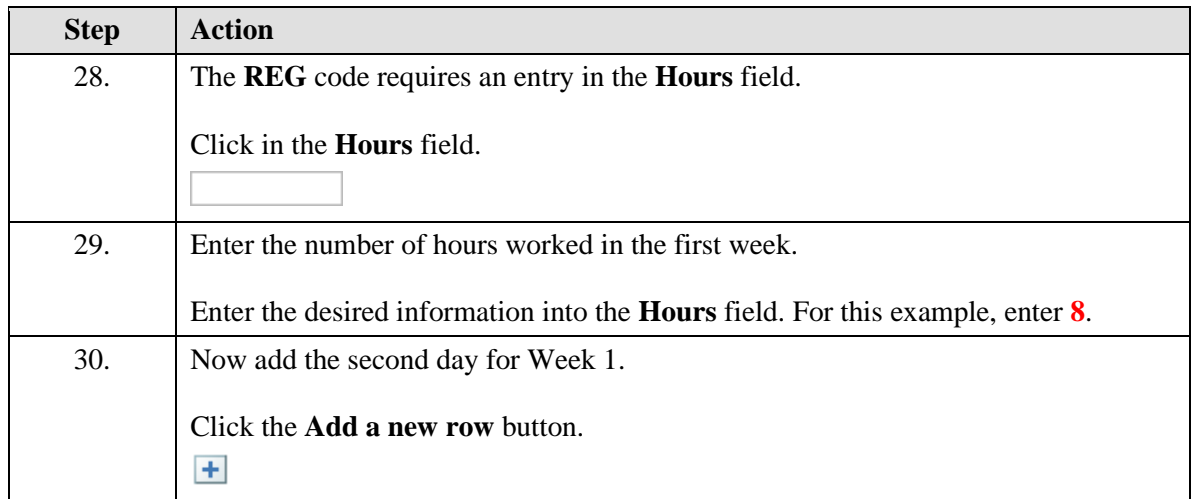

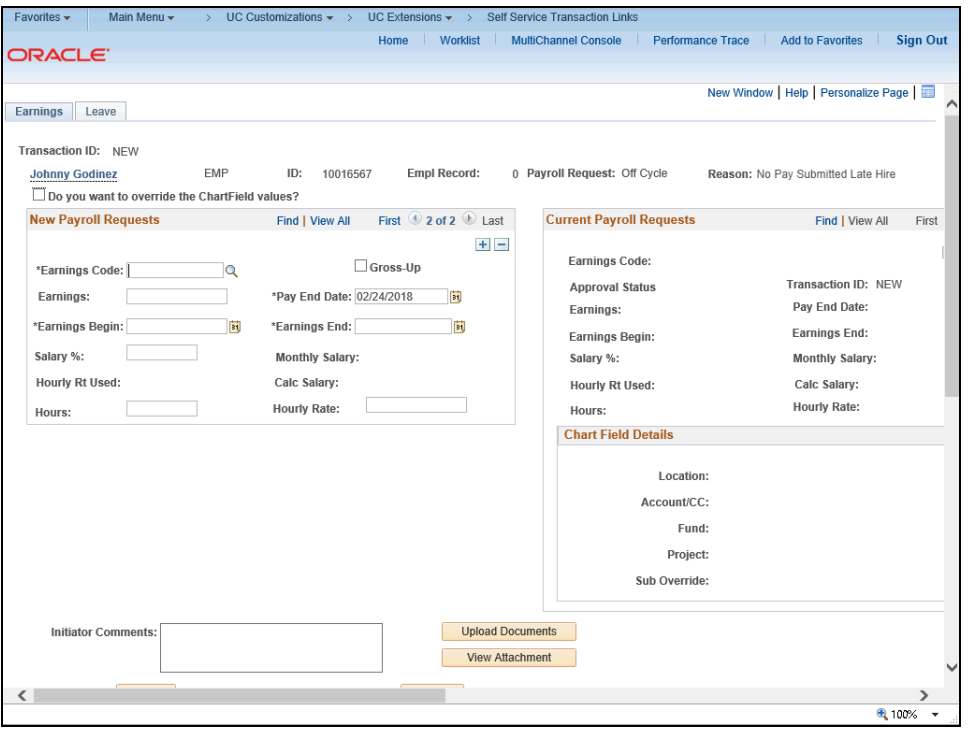

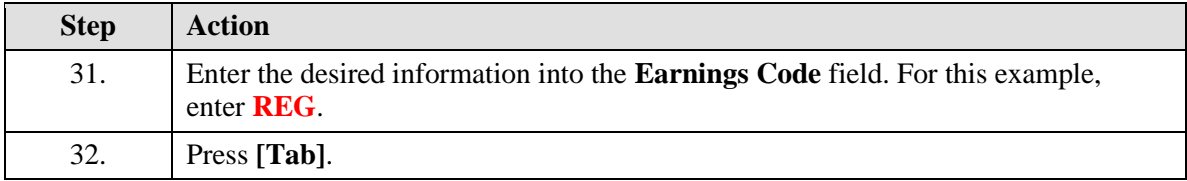

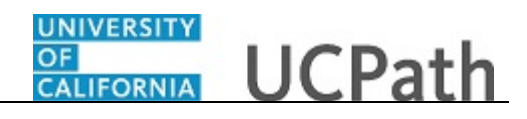

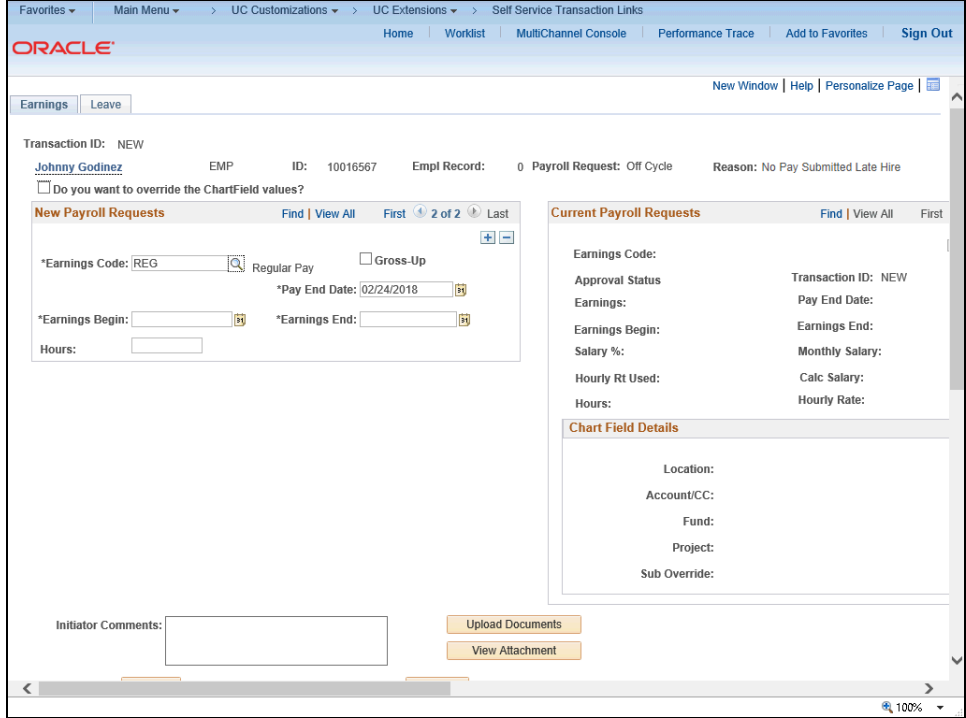

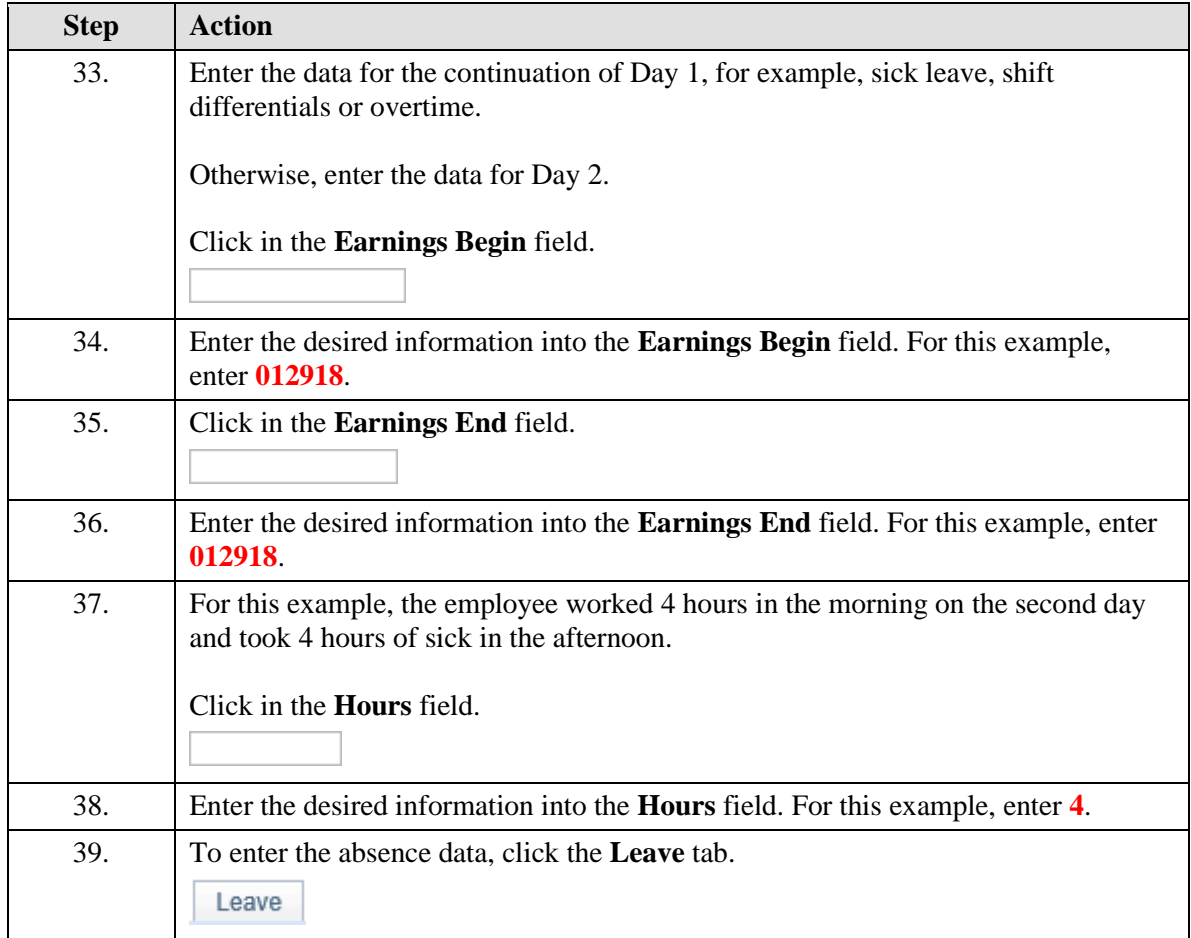

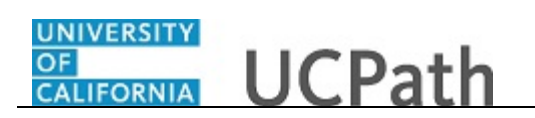

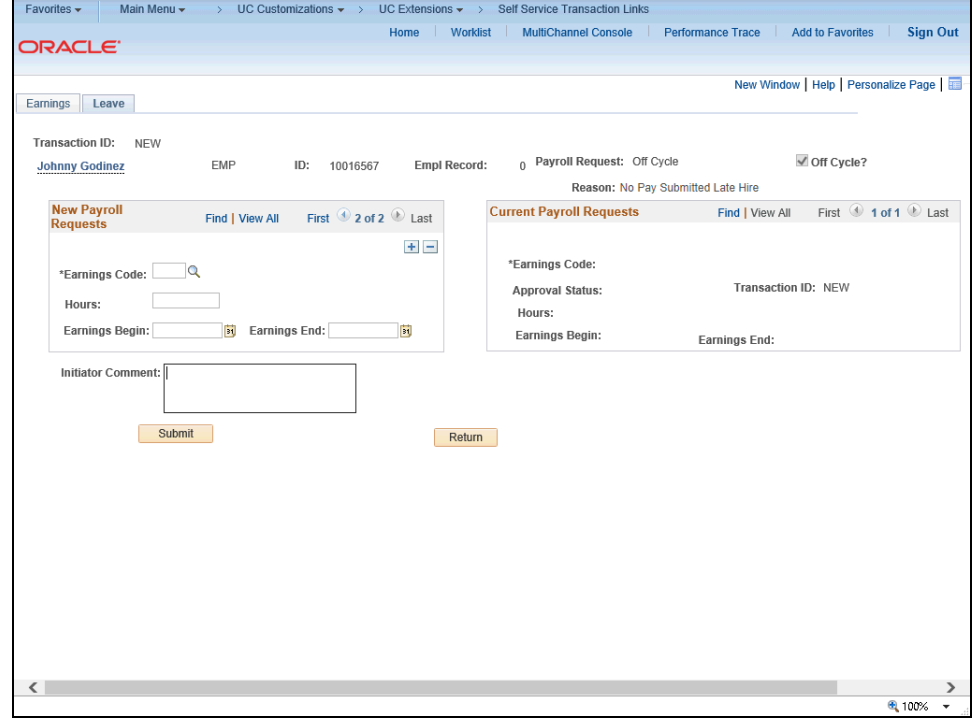

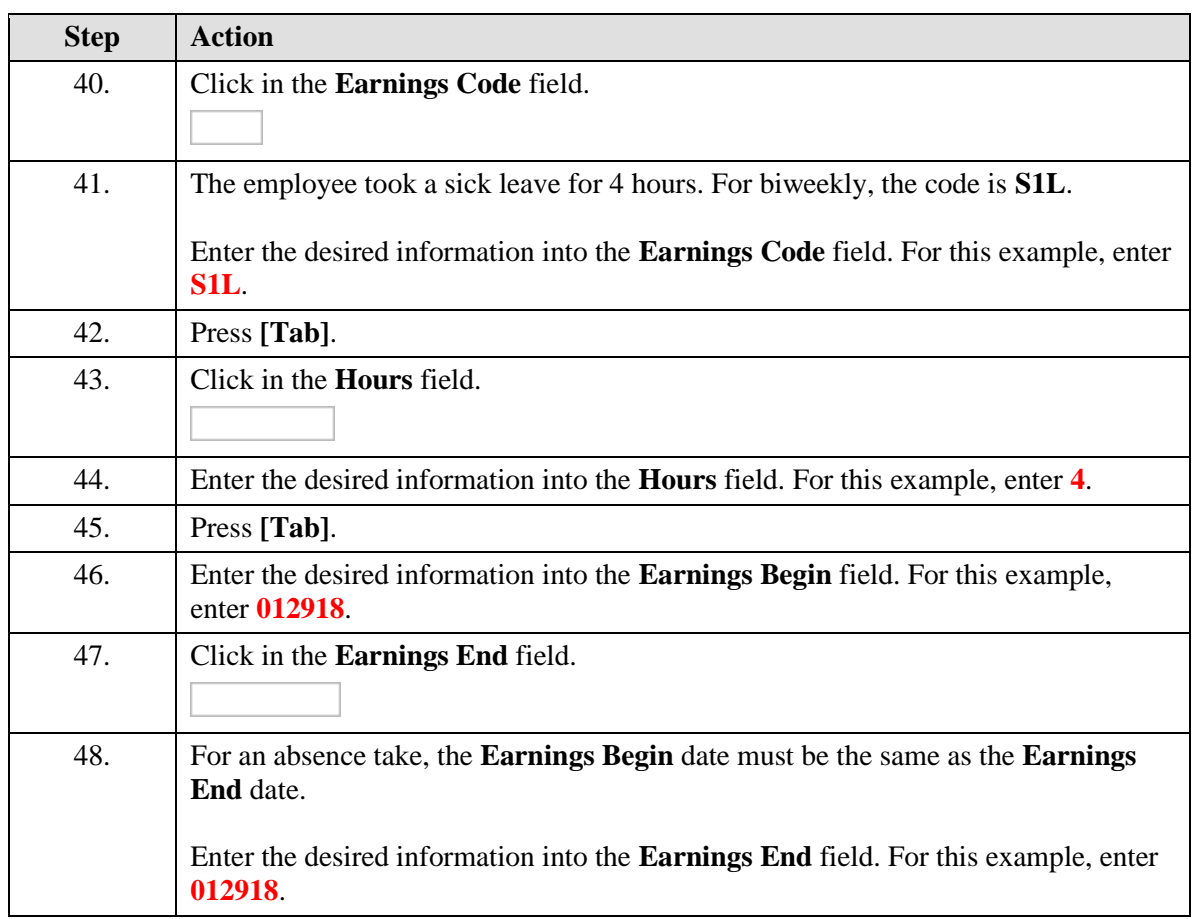

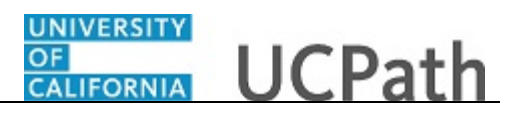

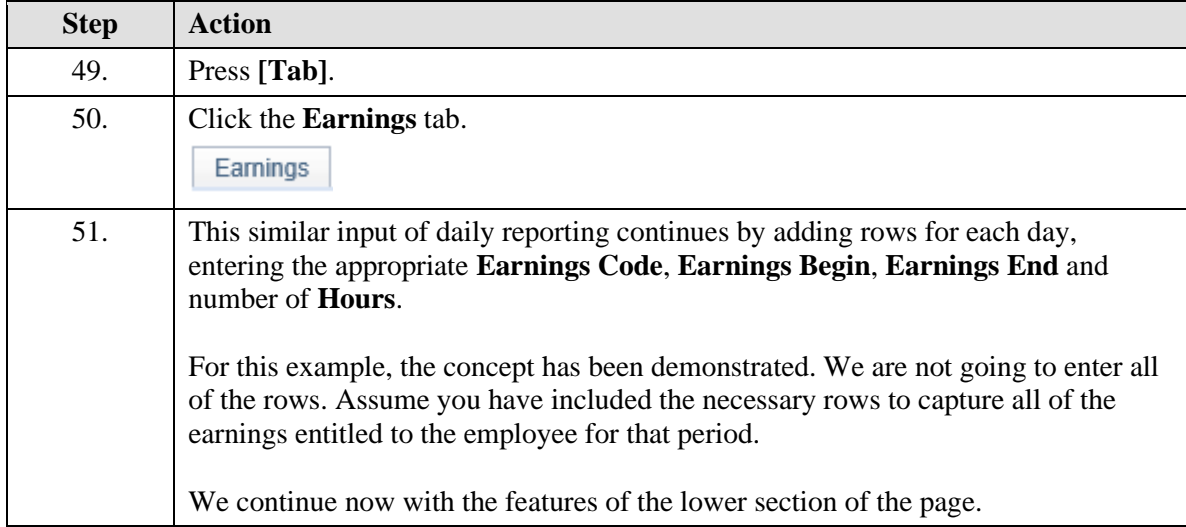

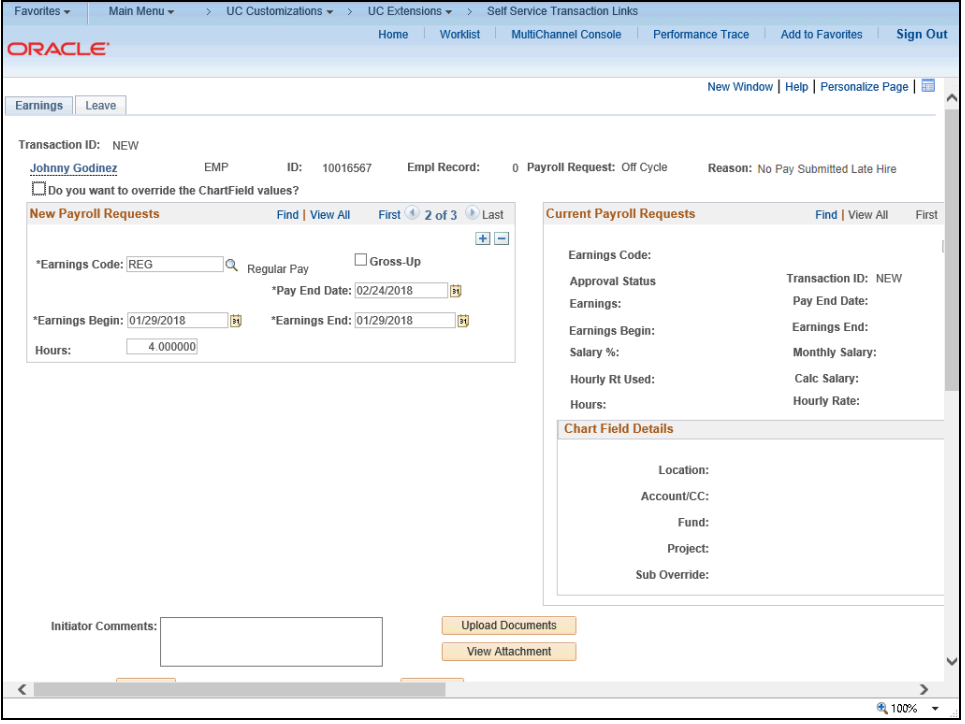

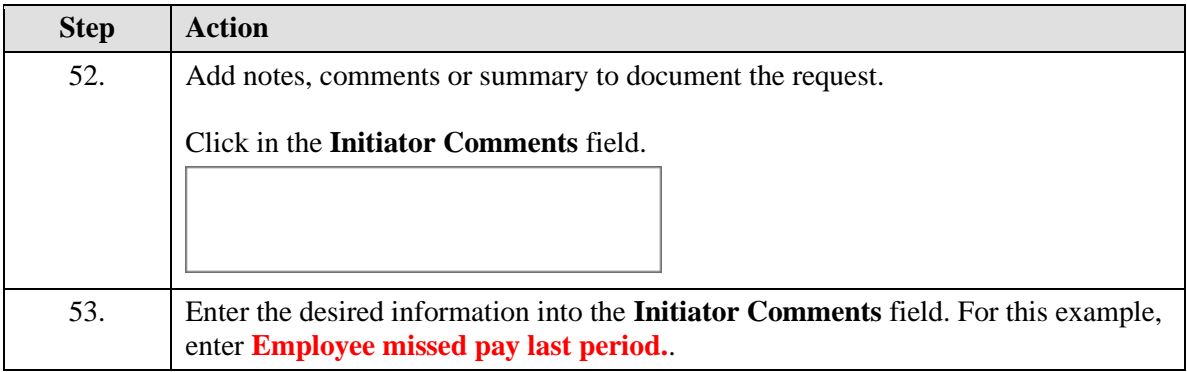

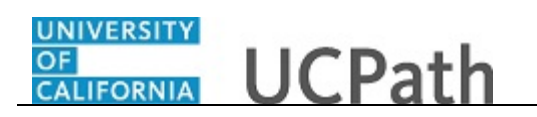

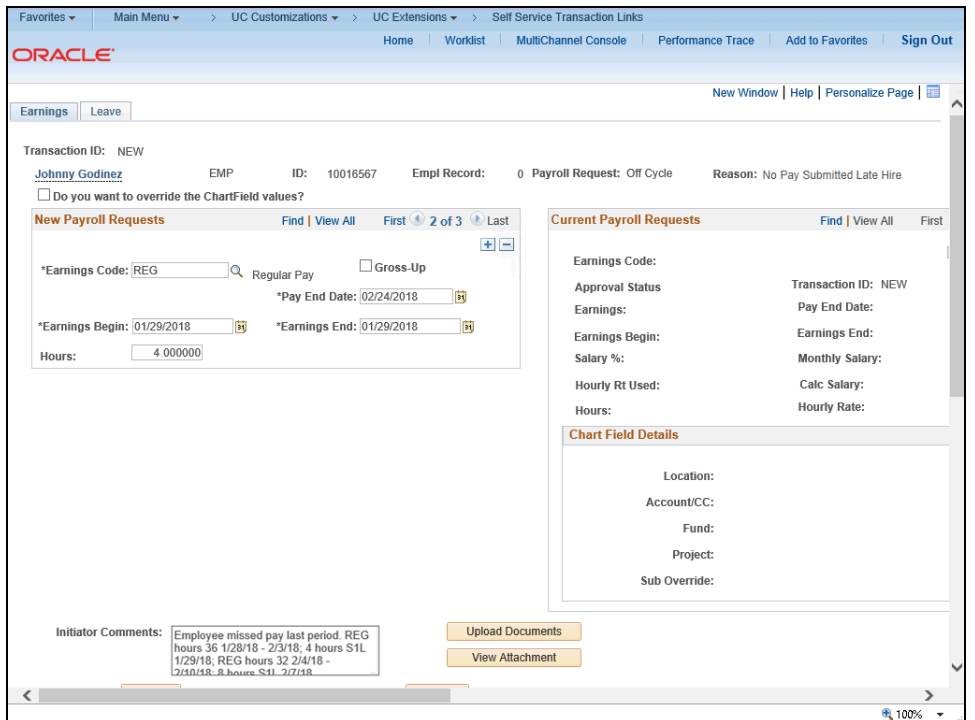

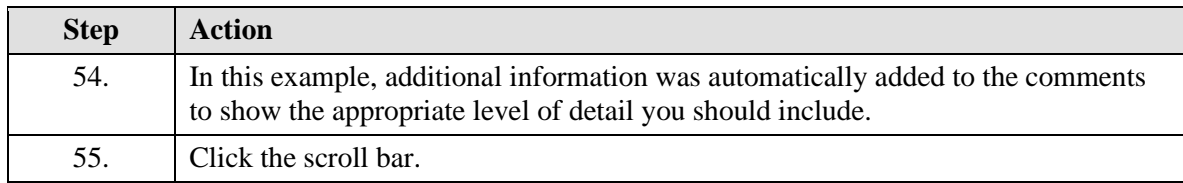

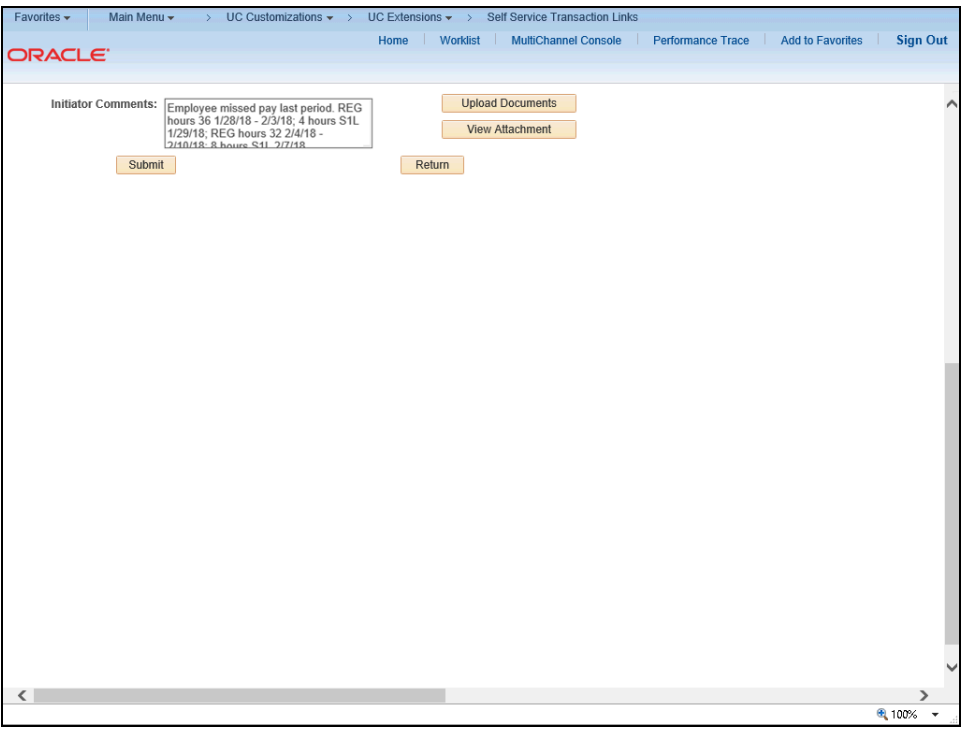

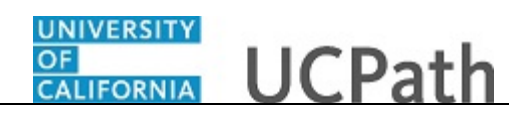

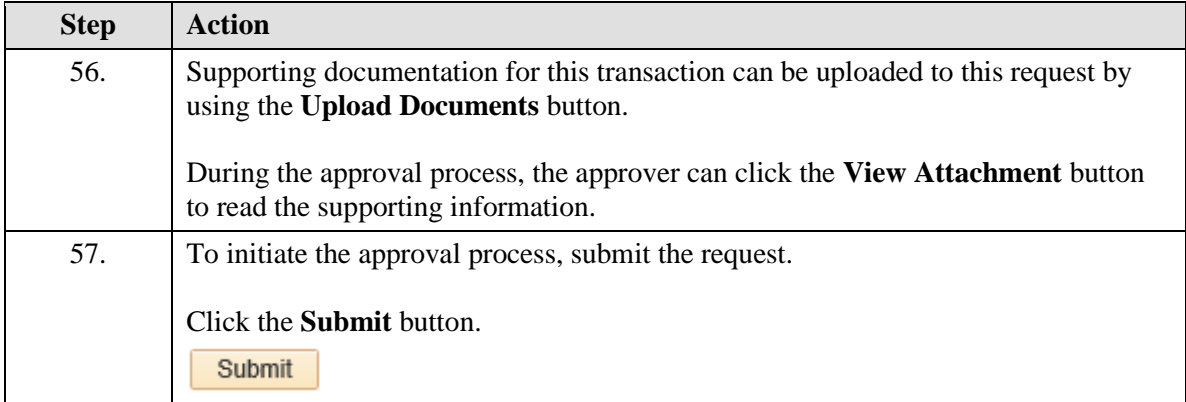

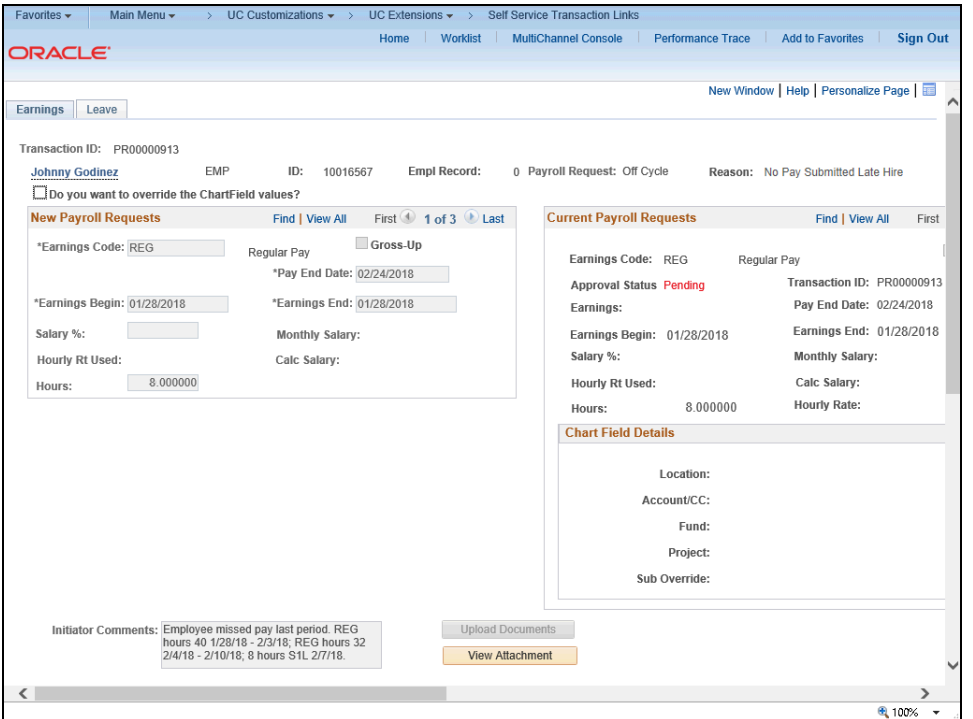

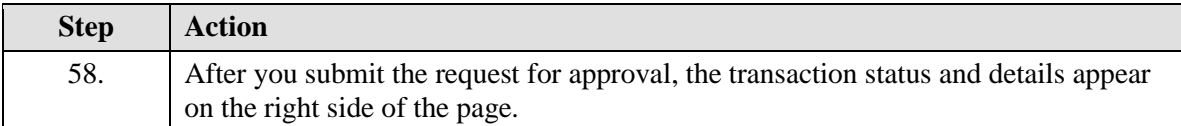

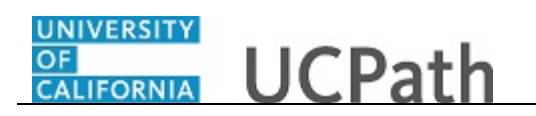

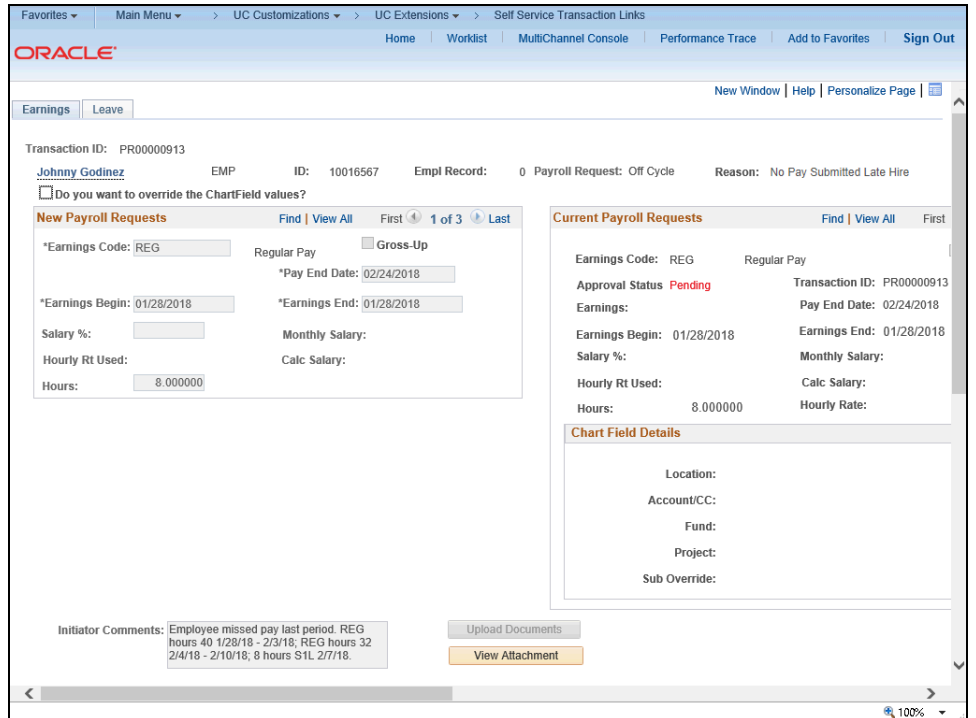

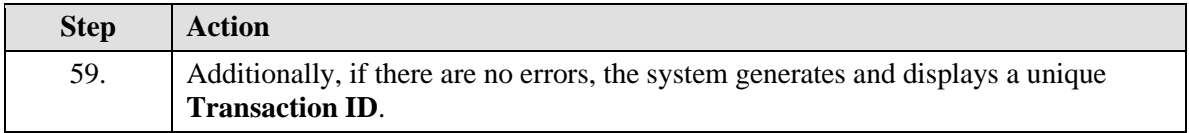

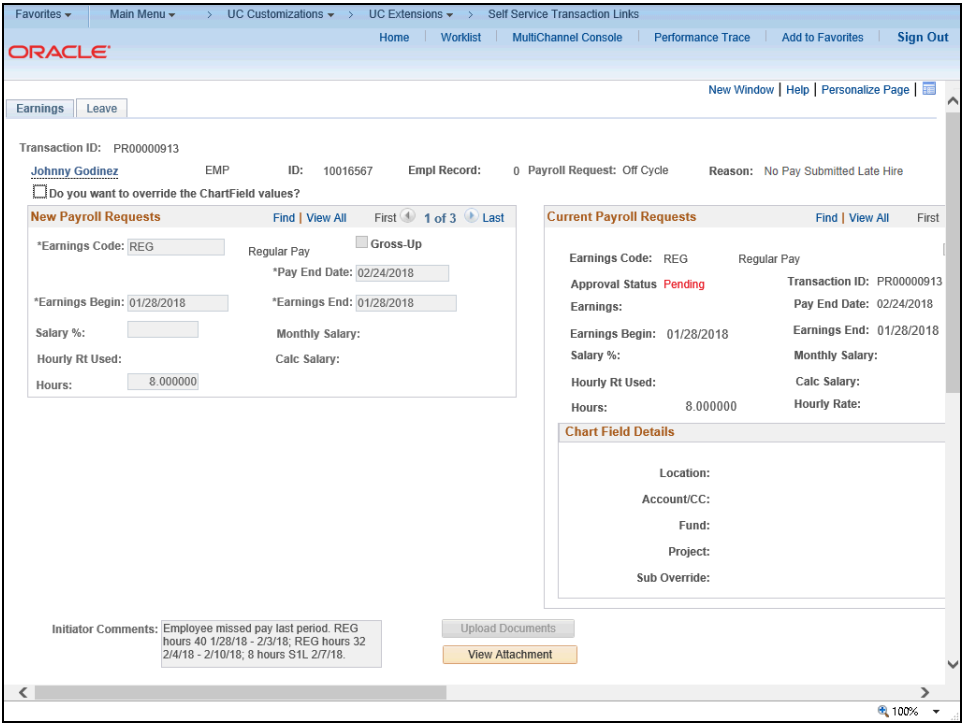

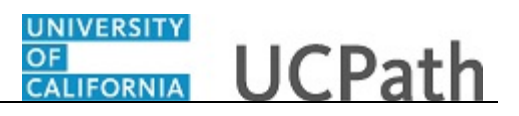

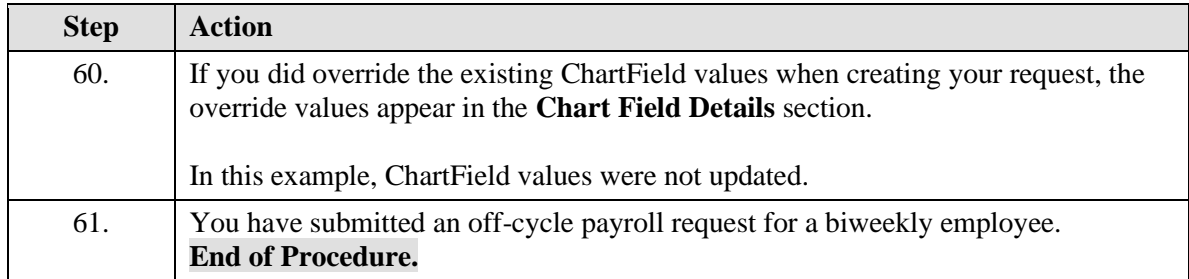